## **Data prep using Dataflows in Power BI**

## **Prashant Kumar Mishra**

Engineering Architect

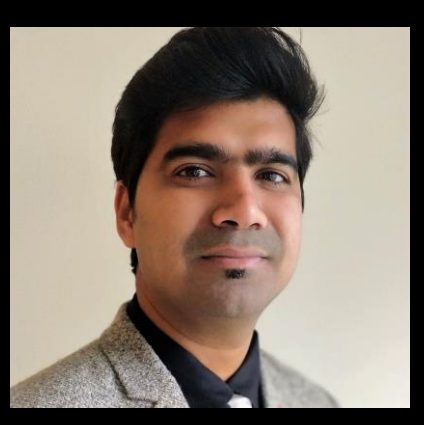

Instructions:

Please keep your microphones on mute during the entire session Type in your questions in chat window, it will be answered towards the end of our session

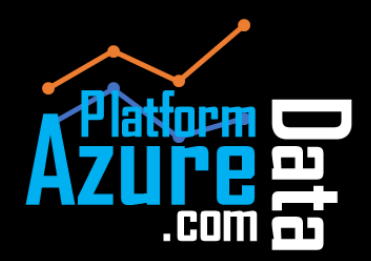

www.azuredataplatform.com

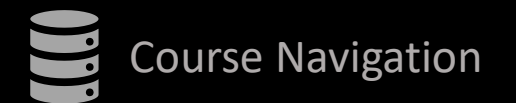

## Course Navigation **Data prep using Dataflows in Power BI** Welcome

Section 2

Section

 $\mathbf{\Omega}$ 

Section 1

**Dataflows in Power BI** Section 2

Section<sub>1</sub>

- Introduction to Power BI
- Power BI products
- Power BI pricing
- Transform, shape and model data
- Create your own measures
- Create calculated columns
- Publish dashboard
- Schedule refresh
- Introduction to Dataflows
- Connect to data sources with dataflows
- Use dataflow with onpremises data sources
- Use incremental refresh with dataflows
- Connect to dataflows in Power BI desktop
- Connect data lake gen2 for dataflow storage

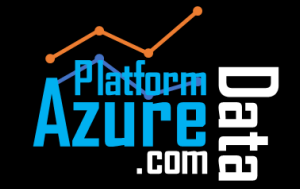

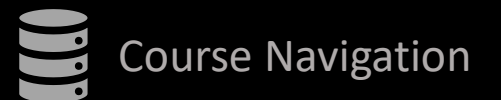

# Course Navigation **Course Navigation** Power BI is a collection of software services, apps, and connectors that work together to turn

your unrelated sources of data into coherent, visually immersive, and interactive insights. Your data may be an Excel spreadsheet, or a collection of cloud-based and on-premises hybrid data warehouses. Power BI lets you easily connect to your data sources, visualize and discover what's important, and share that with anyone or everyone you want.

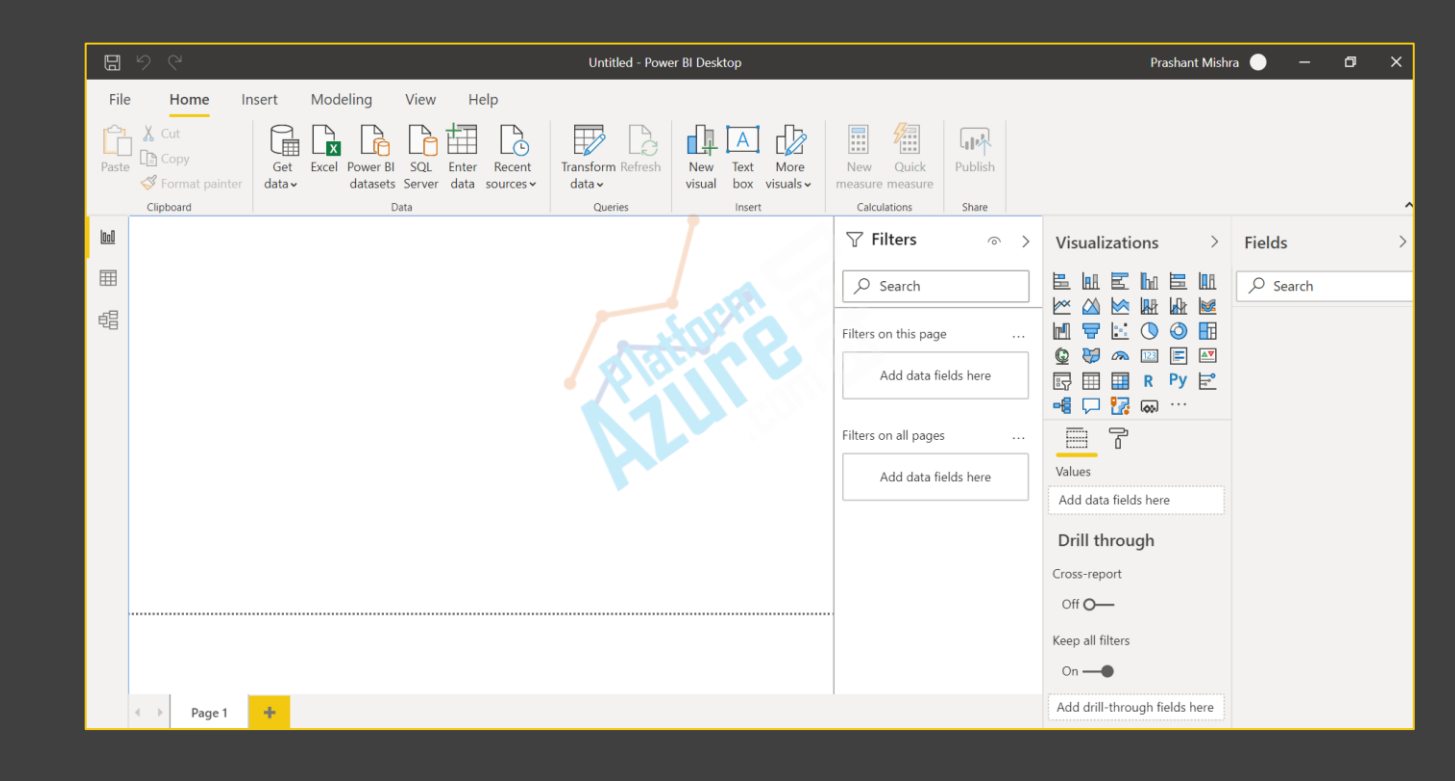

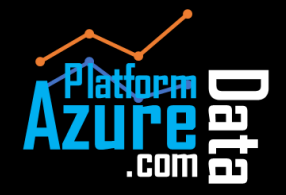

Introduction to Power BI

Introduction to Power BI

**Introduction to Power BI**

Section 1

Power BI products Transform, shape and model data Power BI pricing Create your own measures Create calculated columns Publish dashboard

Schedule refresh

**Dataflows in Power BI** Section 2

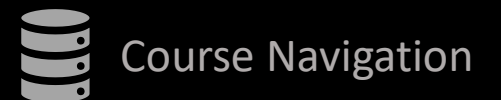

# Course Navigation **Introduction to Power BI**

Power BI products

Power BI Desktop, the service, and the mobile apps—are designed to let you create, share, and consume business insights in the way that serves you and your role most effectively.

A fourth element, Power BI Report Server, allows you to publish Power BI reports to an onpremises report server, after creating them in Power BI Desktop.

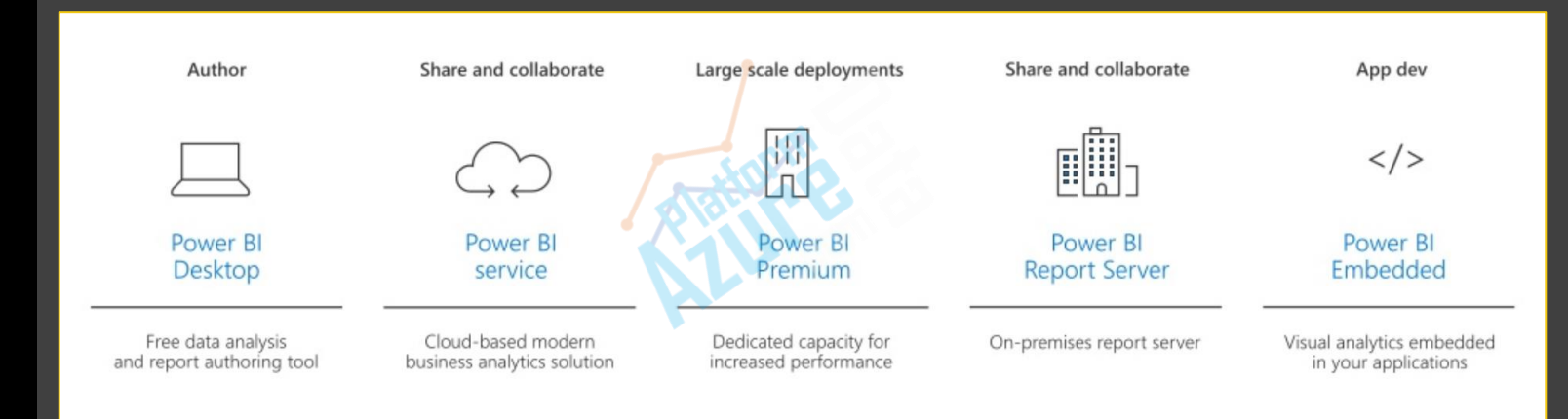

Introduction to Power BI Power BI products Transform, shape and model data Power BI pricing Create your own measures Create calculated columns

**Introduction to Power BI**

Section 1

Publish dashboard

Schedule refresh

**Dataflows in Power BI** Section 2

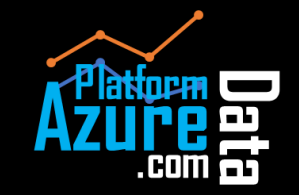

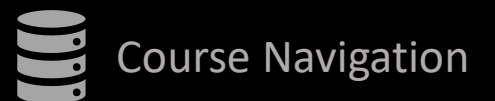

## Course Navigation **Introduction to Power BI** Power BI pricing

**Introduction to Power BI** Section 1 Introduction to Power BI Power BI products Transform, shape and model data Power BI pricing Create your own measures Create calculated columns Publish dashboard Schedule refresh

**Dataflows in Power BI** Section 2

Use the free Power BI Desktop tool to author reports and prepare, model, and create data visualizations.

### **Choose Power BI Pro**

- Self-service and modern BI in the cloud
- Collaboration, publishing, sharing, and ad-hoc analysis
- Fully managed by Microsoft

**Power BI Pro** 

\$9.99

Monthly price per user

### **Add Power BI Premium**

- Enterprise BI, big data analytics, cloud and on-premises reporting
- Advanced administration and deployment controls
- Dedicated cloud compute and storage resources
- Allows any user to consume Power BI content

**Power BI Premium** 

\$4,995

Monthly price per dedicated cloud compute and storage resource with annual subscription

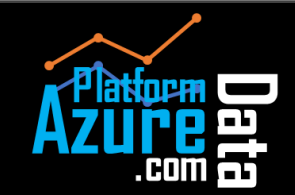

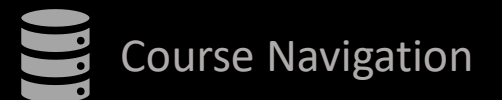

Section 1

Introduction to Power BI

Power BI products

Power BI pricing

Transform, shape and model data

Create your own measures

Create calculated columns

Publish dashboard

Schedule refresh

**Dataflows in Power BI** Section 2

- Connect to data
- Shape and combine data
- Group rows
- Pivot columns
- Create custom columns
- Query formulas

You can use quick measures to quickly and easily perform common, powerful calculations. A quick measure runs a set of Data Analysis Expressions (DAX) commands behind the scenes, then presents the results for you to use in your report. You don't have to write the DAX, it's done for you based on input you provide in a dialog box.

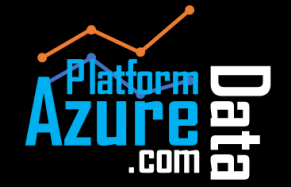

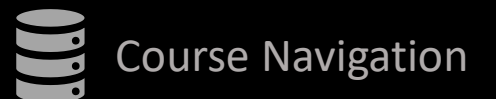

## Course Navigation **Course Navigation** Create your own measures

**Introduction to Power BI**

Section 1

Introduction to Power BI

Power BI products

Power BI pricing

Transform, shape and model data

Create your own measures

Create calculated columns

Publish dashboard

Schedule refresh

**Dataflows in Power BI** Section 2

In Power BI Desktop, measures are created and displayed in Report View or Data View. Measures you create yourself appear in the Fields list with a calculator icon. You can name measures whatever you want and add them to a new or existing visualization just like any other field.

Measures calculate a result from an expression formula. When you create your own measures, you'll use the Data Analysis Expressions (DAX) formula language. DAX includes a library of over 200 functions, operators, and constructs. Its library provides immense flexibility in creating measures to calculate results for just about any data analysis need.

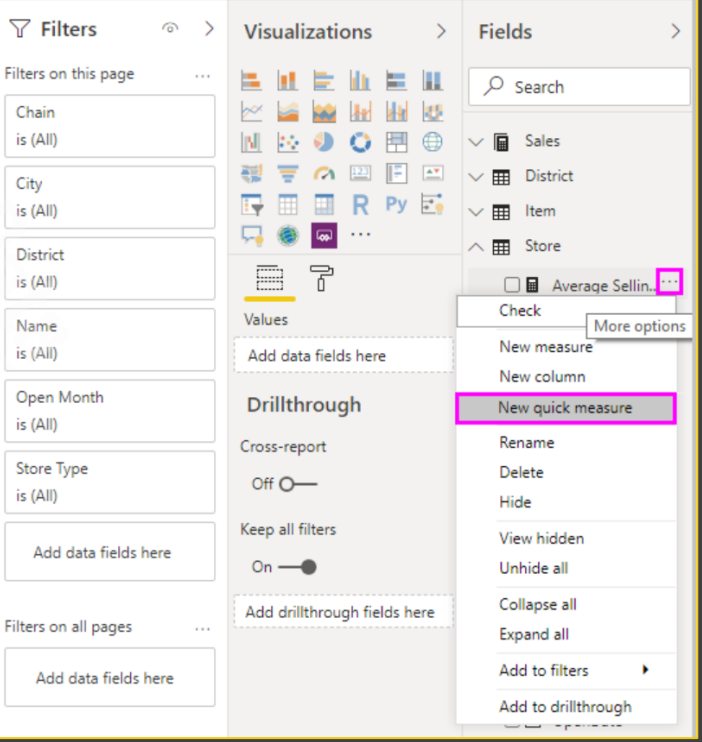

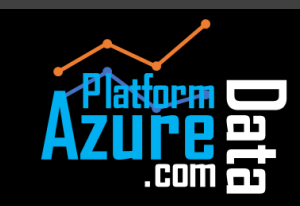

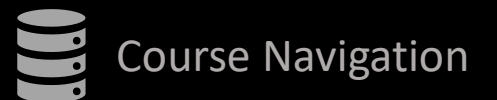

Section 1

Introduction to Power BI

Power BI products

Power BI pricing

Transform, shape and model data

Create your own measures

Create calculated columns

Publish dashboard

Schedule refresh

**Dataflows in Power BI** Section 2

Sometimes the data you're analyzing doesn't contain a particular field you need to get the results you're after. This is where calculated columns come in. Calculated columns use Data Analysis Expressions (DAX) formulas to define a column's values, anything from putting together text values from a couple of different columns to calculating a numeric value from other values.

Calculated columns are similar to measures in that both are based on DAX formulas, but they differ in how they are used. You often use measures in a visualization's Values area, to calculate results based on other fields. You use calculated columns as new Fields in the rows, axes, legends, and group areas of visualizations.

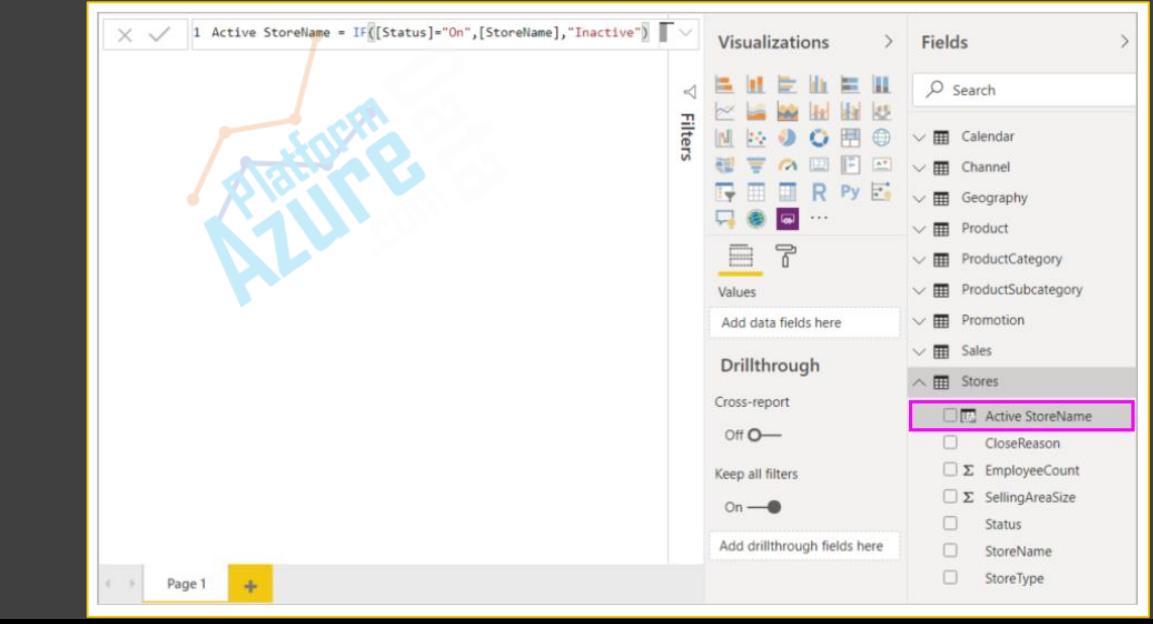

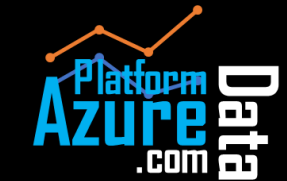

## Course Navigation **Introduction to Power BI** Create your own measures

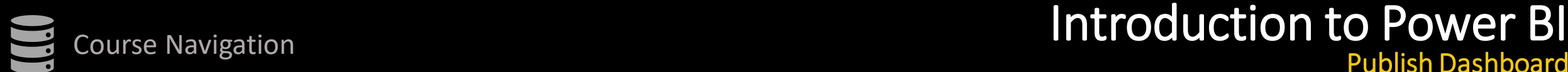

Section 1

Introduction to Power BI

Power BI products

Power BI pricing

Transform, shape and model data

Create your own measures

Create calculated columns

Publish dashboard

Schedule refresh

**Dataflows in Power BI** Section 2

## Power BI offers various ways of sharing and collaborating with colleagues on your dashboards, reports, and data including:

Publish your reports from Power BI Desktop to the Power BI service. Create Apps that package a dashboard, report, and dataset to send to your colleagues, who can use the content pack as a starting point and further enhance it. Create Groups, which you can use as a security model to identify a subset of users who have access to dashboards, reports, and datasets that you create.

Publish to the web so that live reports can be embedded in a webpage.

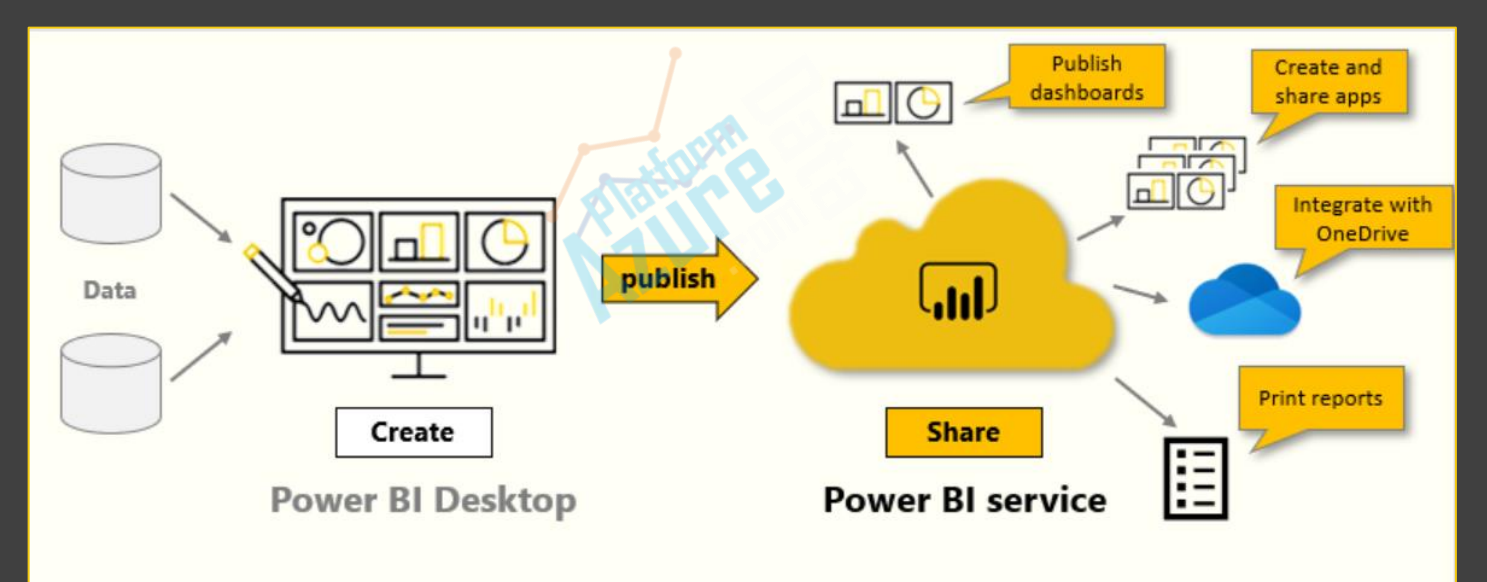

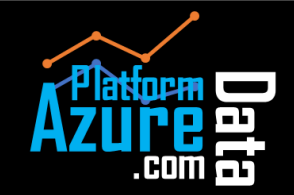

Publish Dashboard

## Course Navigation **Course Navigation** Schedule Refresh

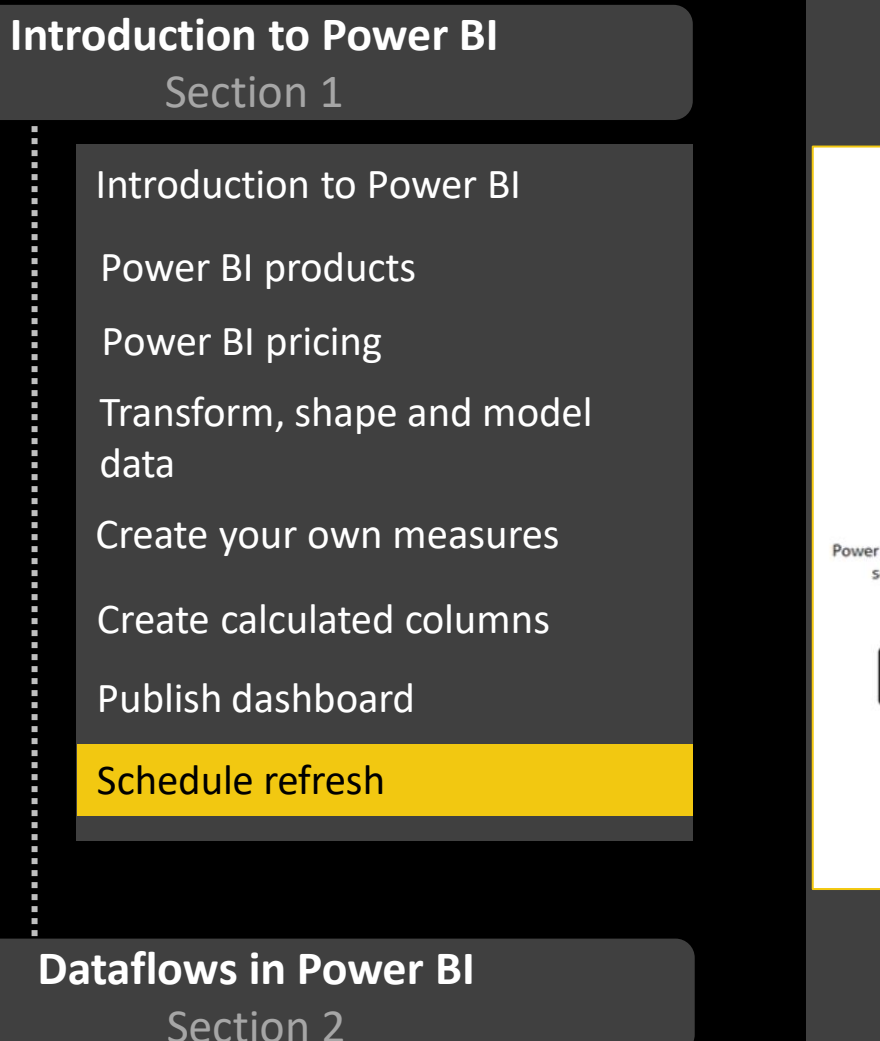

Power BI offers various ways of sharing and collaborating with colleagues on your dashboards, reports, and data including:

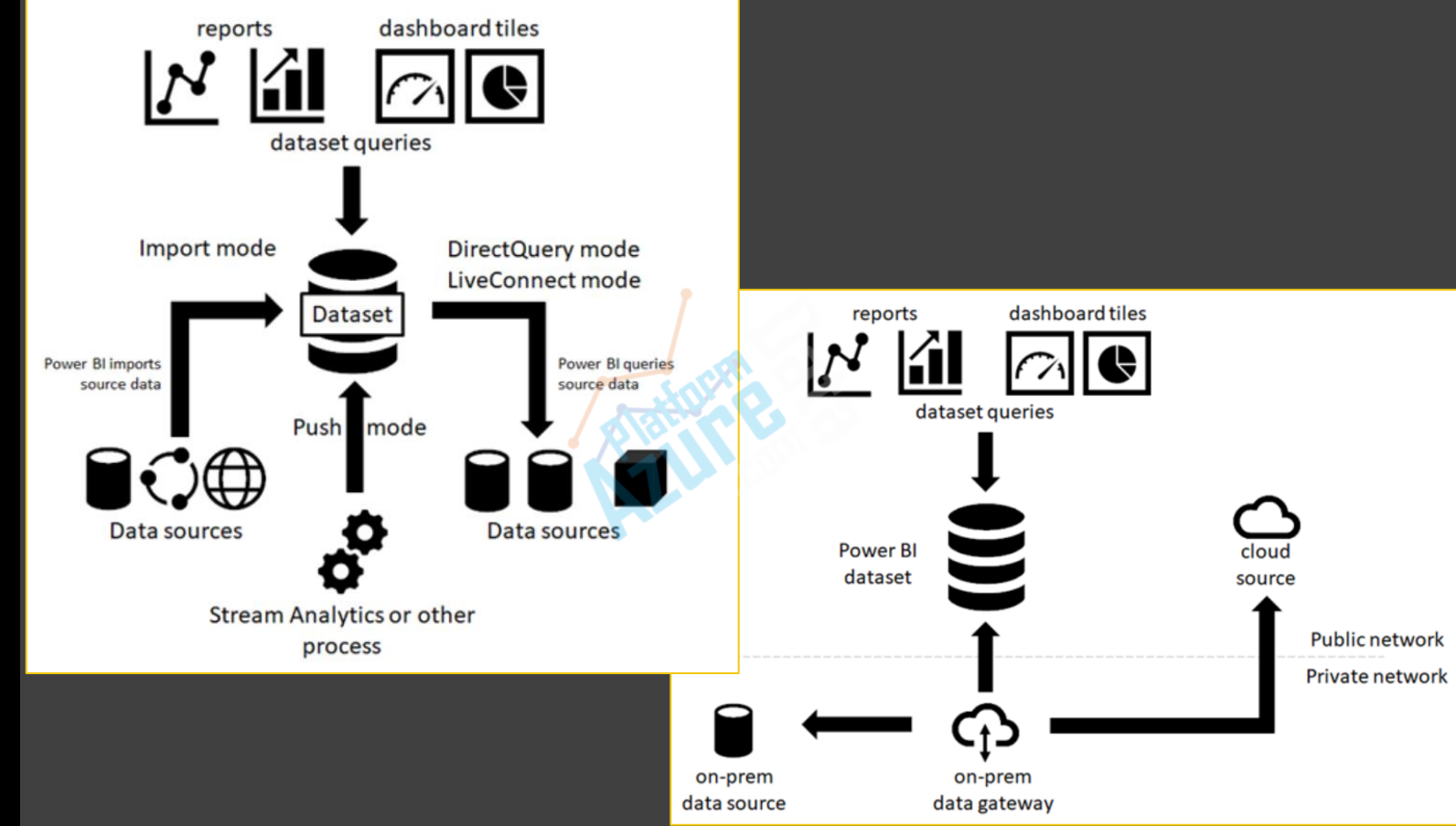

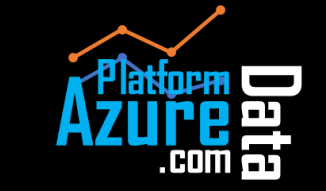

## Course Navigation **Dataflows in Power BI** Introduction to Dataflows

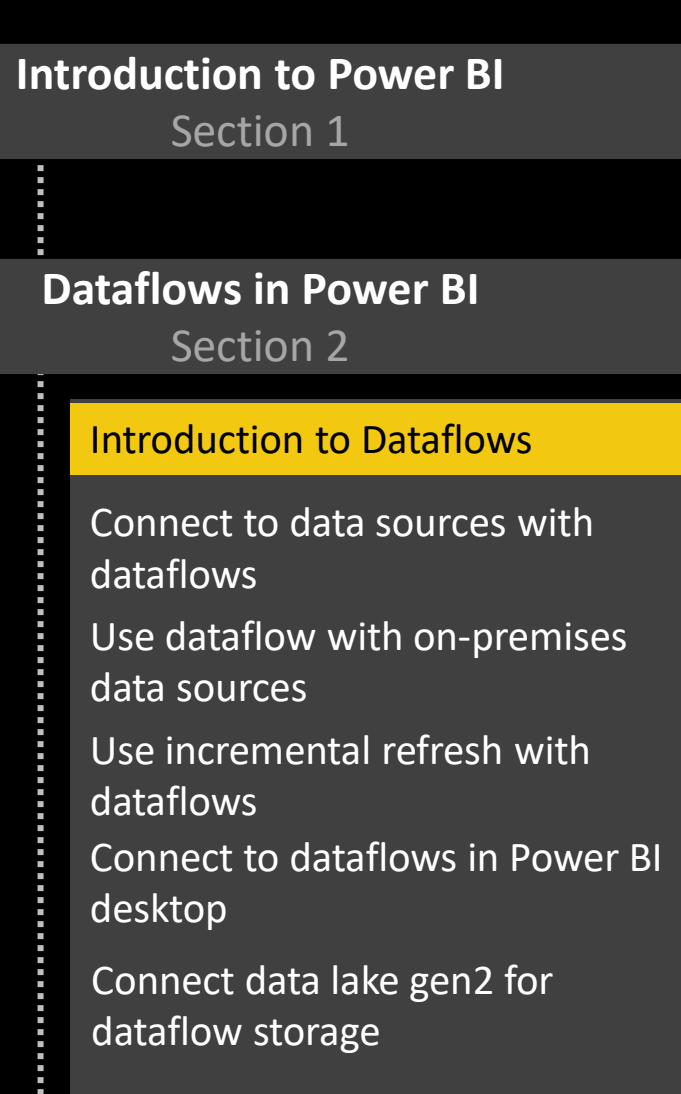

Power BI introduces dataflows to help organizations unify data from disparate sources and prepare it for modeling. Analysts can easily create dataflows, using familiar, self-service tools. Dataflows are used to ingest, transform, integrate, and enrich big data by defining data source connections, ETL logic, refresh schedules, and more.

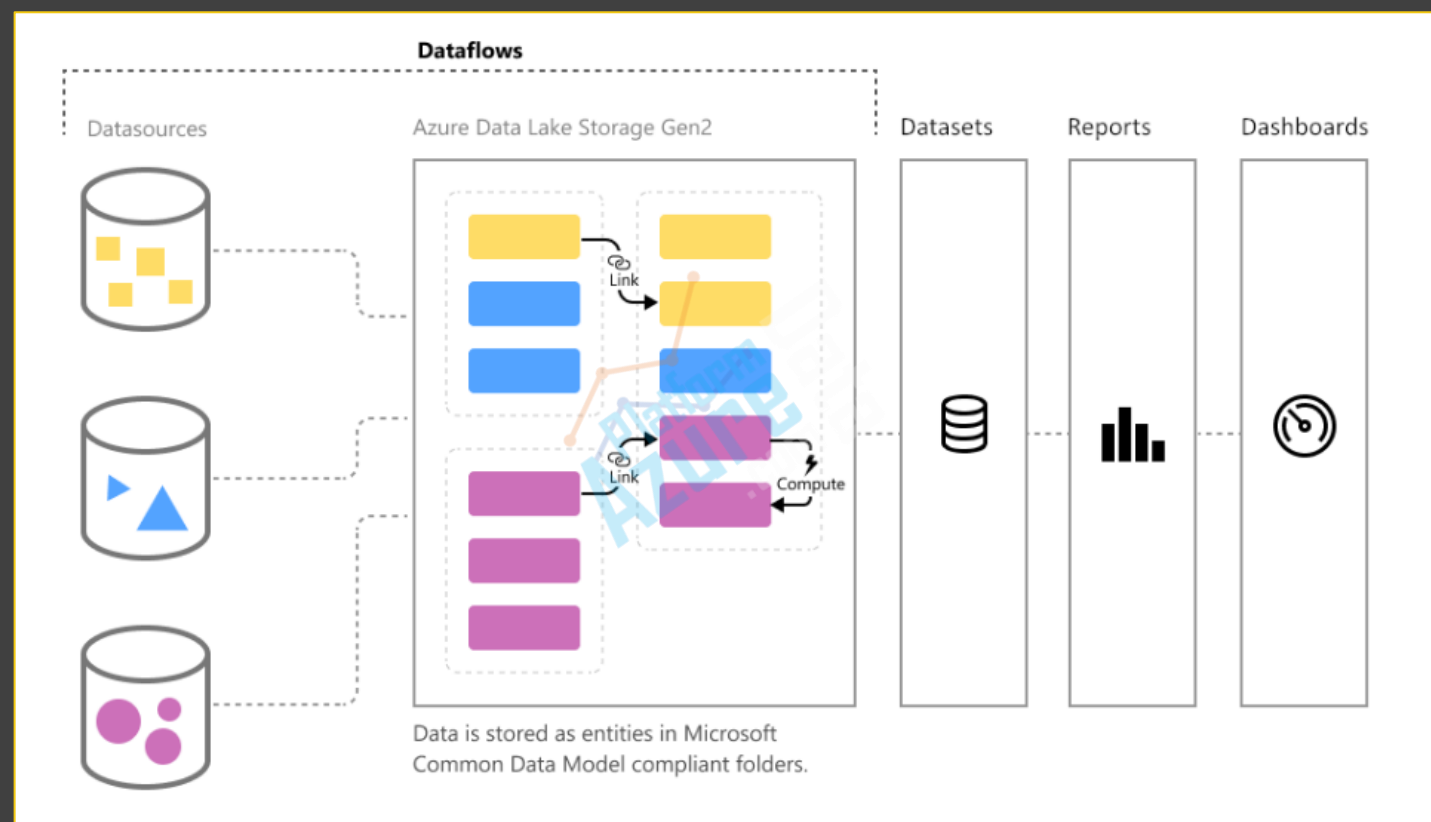

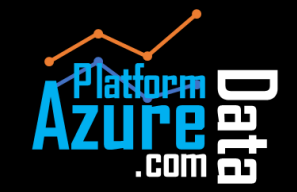

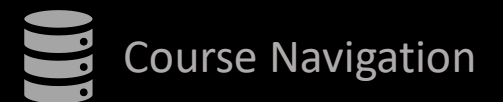

## Course Navigation **Dataflows in Power BI** Connect to data sources with dataflows

**Introduction to Power BI** Section 1 **Dataflows in Power BI** Section 2 Introduction to Dataflows Connect to data sources with dataflows Use dataflow with on-premises data sources Use incremental refresh with dataflows Connect to dataflows in Power BI desktop Connect data lake gen2 for dataflow storage

With Power BI dataflows, you can connect to many different data sources to create new dataflows or add new entities to an existing dataflow.

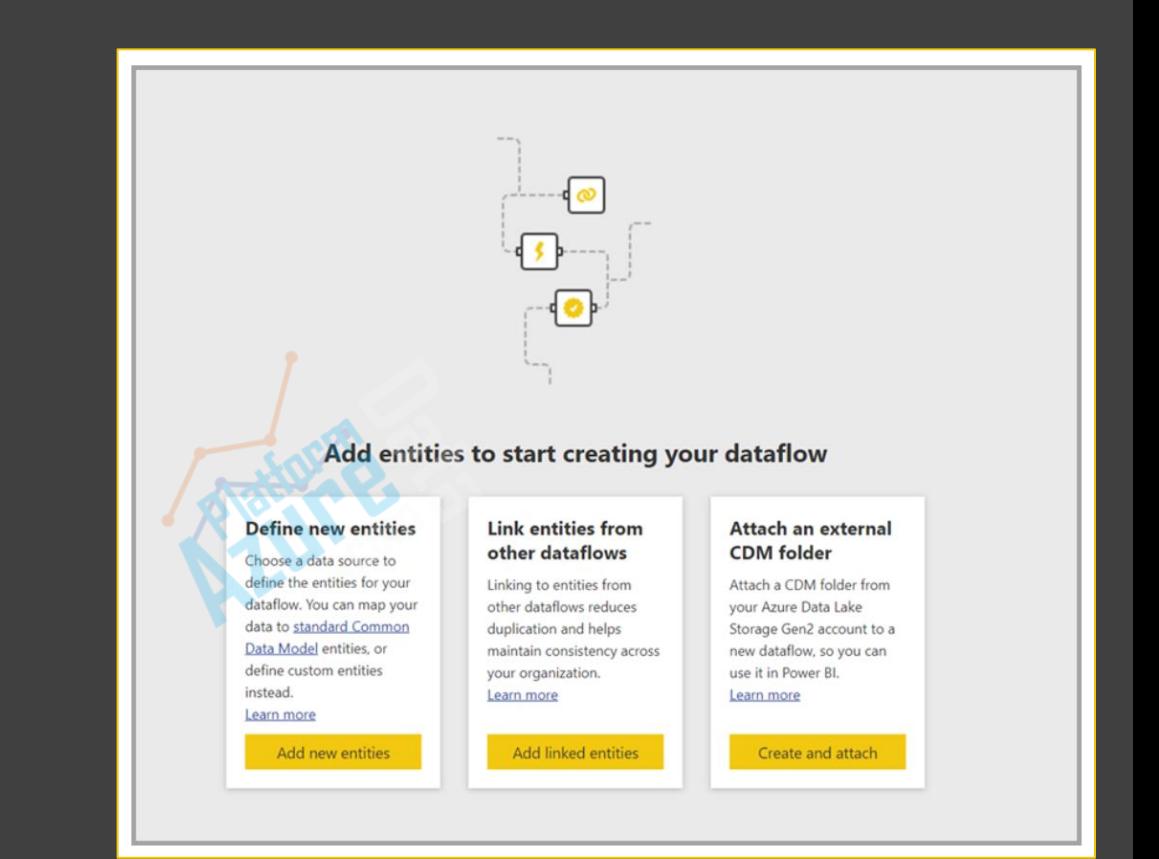

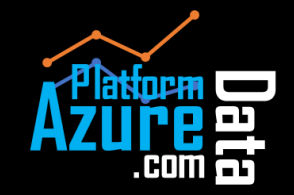

Section 1

### **Dataflows in Power BI**

Section 2

### Introduction to Dataflows

Connect to data sources with dataflows

Use dataflow with on-premises data sources

Use incremental refresh with dataflows Connect to dataflows in Power BI desktop

Connect data lake gen2 for dataflow storage

## Course Navigation **Dataflows in Power BI**

Use dataflow with on-premises data sources

To create a dataflow using a gateway, the user must be the Enterprise Gateway's administrator, or the administrator must have shared the data source they are planning to use with the user.

When creating a dataflow, select an on-premises data source from the data sources list

Once you make your selection, you're prompted to provide the connection details for the Enterprise Gateway that will be used to access the on-premises data. You must select the gateway itself and provide credentials for the selected gateway.

### **Limitations:**

- Each dataflow may use only one gateway. As such, all queries should be configured using the same gateway.
- Changing the gateway impact the entire dataflow.
- If several gateways are needed, the best practice is to build several dataflows (one for each gateway) and use the compute or entity reference capabilities to unify the data.
- Dataflows are only supported using enterprise gateways. Personal gateways will not be available for selection in the dropdown lists and settings screens.

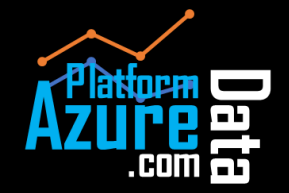

Section 1

### **Dataflows in Power BI**

Section 2

### Introduction to Dataflows

Connect to data sources with dataflows

Use dataflow with on-premises data sources

Use incremental refresh with dataflows

Connect to dataflows in Power BI desktop

Connect data lake gen2 for dataflow storage

### Benefits

- Refresh occurs faster
- Refresh is more reliable
- Resource consumption is reduced

### **Time zone support in incremental refresh**

Dataflow incremental refresh is dependent on the time in which it is run. The filtering of the query is dependent on the day it runs.

## Use incremental refresh with dataflows Incremental refresh settings Appointment

Incremental refresh updates only data that's changed, to speed refresh, reduce capacity usage, and store historic data. Learn more

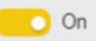

5

#### Choose a DateTime field to filter by

Years

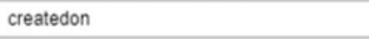

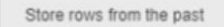

Refresh rows from the past

10 Days

### Detect data changes Learn more

Only refresh data if the maximum value in this field changes

Choose a field

Only refresh complete Learn more

When you save these settings, data from the past [storage period] will be loaded to your dataflow storage the next time this dataflow is refreshed. Subsequent refreshes will update only data that's changed in the past [refresh period].

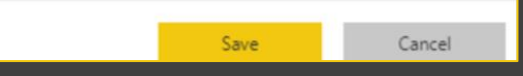

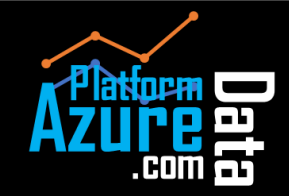

Section 1

### **Dataflows in Power BI**

Section 2

### Introduction to Dataflows

Connect to data sources with dataflows

Use dataflow with on-premises data sources

Use incremental refresh with dataflows

Connect to dataflows in Power BI desktop

Connect data lake gen2 for dataflow storage

## Course Navigation **Dataflows in Power BI** Connect to dataflows in Power BI desktop

The Power Platform dataflows connector lets you connect to entities created by dataflows in the Power BI service.

To use the Power Platform dataflows connector, you must be running a recent version of Power BI Desktop.

Power BI Desktop runs locally on the computer on which it is installed. Ingestion performance of dataflows is determined by a variety of factors. Those factors include the size of the data, your computer's CPU and RAM, network bandwidth, distance form the data center, and other factors.

If the ingested data size is too large for Power BI Desktop to manage on your computer, you can use linked and computed entities in dataflows to aggregate the data (within dataflows) and ingest only the pre-prepared, aggregated data.

\*\*Most dataflows reside in the Power BI service tenant. However, Power BI Desktop users cannot access dataflows that are stored in Azure Data Lake Storage Gen2 account, unless they are the owner of the dataflow, or they have been explicitly authorized to the dataflow's CDM folder.

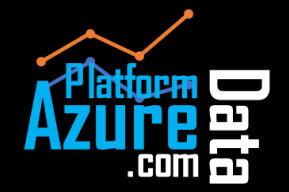

Section 1

### **Dataflows in Power BI**

Section 2

### Introduction to Dataflows

Connect to data sources with dataflows

Use dataflow with on-premises data sources

Use incremental refresh with dataflows

Connect to dataflows in Power BI desktop

Connect data lake gen2 for dataflow storage

## Course Navigation **Dataflows in Power BI** Connect data lake gen2 for dataflow storage

To use Azure Data Lake Storage Gen2 for dataflows, you need the following:

- Power BI tenant at least one account in your Azure Active Directory (AAD) tenant must have signed up for Power BI
- A Global Administrator account this account is required to connect and configure Power BI to store the dataflow definition, and data, in your Azure Data Lake Storage Gen2 account
- An Azure subscription you need an Azure subscription to use Azure Data Lake Storage Gen2
- Resource group use a resource group you already have, or you can create a new one
- An Azure Storage account with Data Lake Storage Gen2 feature enabled

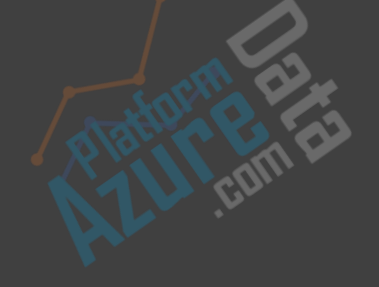

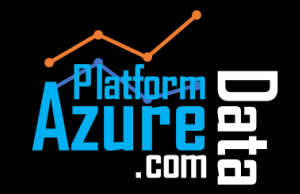